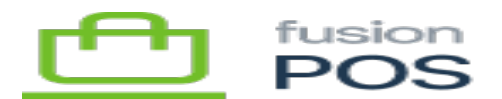

# **RabbitMQ**  $\pmb{\times}$

# Fusion POS uses the RabbitMQ message broker to coordinate communication amongst an organization's POS servers and tenants. RabbitMQ must be installed at each site where a local POS server is deployed, whether it is for a corporate or a store tenant.

### **a) Docker Container**

One of the simplest ways to install RabbitMQ is via a Docker container. The Docker container file is included with the POS installation files.

To start the Docker container, run the following command:

docker run -d -p 15672:15672 -p 5672:5672 fusion-rabbitmq

Ensure that you configure this container to run automatically at startup. See [Docker Restart Policies](https://docs.docker.com/config/containers/start-containers-automatically/) for more information.

## **b) Manual Install**

An alternative to using Docker is to install RabbitMQ manually.

See the [RabbitMQ Installation Instructions](https://www.rabbitmq.com/install-windows.html) for details on how to install RabbitMQ in Windows.

POS requires RabbitMQ version 3.9.13 – ensure that you install this version. Later RabbitMQ versions may also work, but they have not been tested.

#### **c) Firewall Ports**

The local POS server is intended to access the local RabbitMQ server on the same local area network (LAN). If – for any reason – there are firewall or other IP port restrictions in place, RabbitMQ typically requires the following ports:

- 5672 for messages
- 15672 for the management API

It's best to use these default ports, although note that you can change them when you install and configure RabbitMQ.

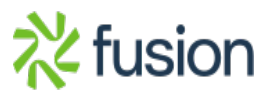

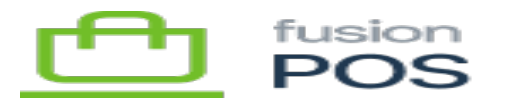

#### **d) Management UI**

Once installed, you can access the RabbitMQ management user interface with your web browser, typically using port 15672 – for example:

http://localhost:15672

The default username and password are guest and guest.

You can only login using the guest account on the local machine (localhost). You cannot login to guest from another computer.

#### **e) Create Admin User**

Use the RabbitMQ management user interface to create a new user account. Enter the administrative credentials that will be used to access the RabbitMQ instance. These values should be:

- admin for the master username
- A strong master password, preferably generated by the Fusion password manager.

Record the following in the Fusion password manager:

- Organization and site details (e.g. corp, or store site ID)
- Host name
- Master UserName
- Master Password

#### **f) Delete Guest User**

It is a good practice to delete the default guest user, as it is a known RabbitMQ default.

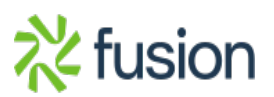